# **slappt** *Release 0.0.3*

**Computational Plant Science Lab**

**Dec 31, 2022**

## **INTRODUCTION**

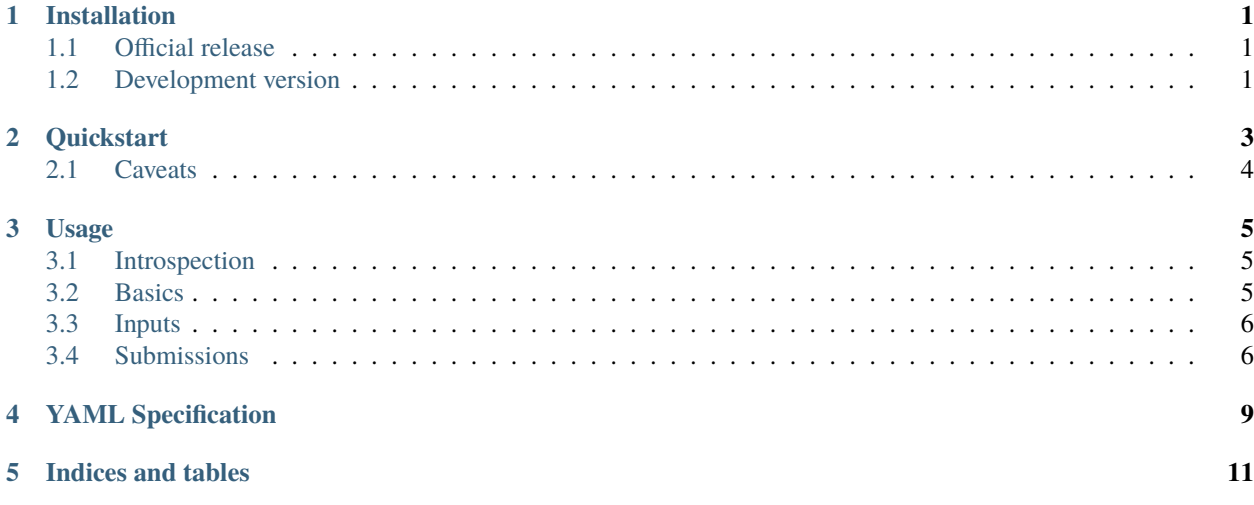

## **ONE**

## **INSTALLATION**

## <span id="page-4-1"></span><span id="page-4-0"></span>**1.1 Official release**

slappt is [available on the Python Package Index](https://pypi.org/project/slappt/) and can be installed with pip:

pip install slappt

## <span id="page-4-2"></span>**1.2 Development version**

The latest development version of slappt can be installed from GitHub:

pip install git+https://github.com/Computational-Plant-Science/slappt.git

## **QUICKSTART**

<span id="page-6-0"></span>Say you have access to a Slurm cluster with apptainer installed, and you have permission to submit to the batch partition.

Copy the hello.yaml file from the examples directory to your current working directory, then run:

slappt hello.yaml > job.sh

Alternatively, without the configuration file:

```
slappt --image docker://alpine \
       --shell sh \n\--partition batch \
       --entrypoint "echo 'hello world'" > hello.sh
```
Your hello.sh script should now contain:

```
#!/bin/bash
#SBATCH --job-name=0477f4b9-e119-4354-8384-f50d7a96adad
#SBATCH --output=slappt.0477f4b9-e119-4354-8384-f50d7a96adad.%j.out
#SBATCH --error=slappt.0477f4b9-e119-4354-8384-f50d7a96adad.%j.err
#SBATCH --partition=batch
#SBATCH -c 1
#SBATCH -N 1
#SBATCH --ntasks=1
#SBATCH --time=01:00:00
#SBATCH --mem=1GB
module load apptainer # only if you need, some clusters
apptainer exec docker://alpine sh -c "echo 'hello world'"
```
If already on the cluster, use the --submit flag to submit the job directly. (Standard Slurm commands must be available for this to work.) In this case the job ID is shown if submission was successful.

You can provide authentication information to submit the script to remote clusters over SSH. For instance, assuming you have key authentication set up and your key is ~/.ssh/id\_rsa:

slappt ... --host <cluster IP or FQDN> --username <username>

## <span id="page-7-0"></span>**2.1 Caveats**

There are a few things to note about the example above.

## **2.1.1 Shell**

For most image definitions, specifying the shell is likely not necessary, as the default is bash. However, for images that don't have bash installed (e.g., alphine only has sh) a different shell must be selected.

### **2.1.2 Singularity support**

If your cluster still uses singularity, pass the --singularity flag (or set the singularity key in the configuration file to true) to substitute singularity for apptainer in the command wrapping your workflow entrypoint.

### **2.1.3 Pre-commands**

**Note:** if apptainer or singularity are not available by default on your cluster's compute nodes, you may need to add --pre commands (or a pre section to the configuration file), for instance --pre "module load apptainer", or:

#### pre:

- module load apptainer

### **THREE**

### **USAGE**

## <span id="page-8-1"></span><span id="page-8-0"></span>**3.1 Introspection**

To show CLI usage help run slappt --help.

To show the current version run slappt  $-*version*$  (short form  $-v$ ).

## <span id="page-8-2"></span>**3.2 Basics**

At minimum, slappt needs to know a few things before it can generate and/or submit a job script:

- image: the Docker image to use (e.g. docker://ubuntu:latest note the docker:// prefix is required support for other registries is still in development)
- partition: the Slurm partition to submit the job to
- entrypoint: the command to run inside the container

To generate and/or submit a job script interactively, just run slappt. Parameters may also be provided as CLI options, or in a YAML configuration file. Config files are useful if the same workflow configurations is often reused — see the *[YAML specification](#page-12-0)* for more details

To create a script for a job specified in hello.yaml (see for instance [examples/hello.yaml](https://github.com/Computational-Plant-Science/slappt/blob/develop/examples/hello.yaml)), run:

slappt hello.yaml

Equivalently, using CLI arguments instead of a configuration file:

```
slappt --image docker://alpine \
       --shell sh \n\--partition batch \
       --entrypoint "echo 'hello world'"
```
## <span id="page-9-0"></span>**3.3 Inputs**

slappt is convenient not only for one-off container jobs, but for mapping a workflow over a list of inputs. This is accomplished with job arrays and can be configured via the --inputs options.

**Note:** your job's parallelism remains limited by the number of nodes allocated to it by the scheduler. To run containers in parallel, you must request multiple nodes.

The --inputs option's value must be the path to a text file containing a list of inputs, one on each line. This can be useful for parameter sweeps or to process a collection of files.

For instance, say we have some files:

\$ cat f1 > hello 1 \$ cat f2 > hello 2

We can create a file inputs.txt:

f1.txt f2.txt

Assuming we have permission to submit to the batch partition, we can generate a script with:

```
`shell
slappt --image docker://alpine \
       --shell sh \setminus--partition batch \
       --entrypoint "cat \$SLAPPT_INPUT" \
       --inputs inputs.txt > job.sh
```
This will generate a script to spawn a container, reading the input from the SLAPPT\_INPUT environment variable.

It can be then submitted with, for instance:

sbatch --array=1-2 job.sh

## <span id="page-9-1"></span>**3.4 Submissions**

slappt can also submit jobs to a local or remote Slurm cluster via the --submit option. For instance, if you've cloned this repository to a cluster filesystem, standard Slurm commands (e.g. sbatch) are available:

slappt example/hello.yaml --submit

If successfully submitted, the job ID will be shown.

To submit to a remote cluster, use the --host and --username options, as well as the optional --password for password authentication, or --pkey to provide a path to a private key file.

**Note**: sshlurm is not compatible with multi-factor authentication.

Say you have a set of parameters:

1 2 3

Assuming you're on a Slurm cluster with permission to submit to the batch partition, you can generate and submit a parameter sweep job script with:

```
slappt --image docker://alpine \
      --shell sh--partition batch \
      --entrypoint "echo $SLAPPT_INPUT" \
      --inputs inputs.txt \
      --submit
```
You can also submit to a remote cluster. For instance, assuming you have key authentication set up, and your private key is the default location/name ~/.ssh/id\_rsa:

```
slappt --image docker://alpine \
       --shell sh \--partition batch \
      --entrypoint "echo $SLAPPT_INPUT" \
      --inputs inputs.txt \
       --submit \
      --host <your cluster IP or FQDN> \
       --username <your username>
```
The --password or --pkey options can be used to provide a password or a private key file, respectively.

## **YAML SPECIFICATION**

<span id="page-12-0"></span>slappt supports declarative YAML configuration to make container workflows reusable.

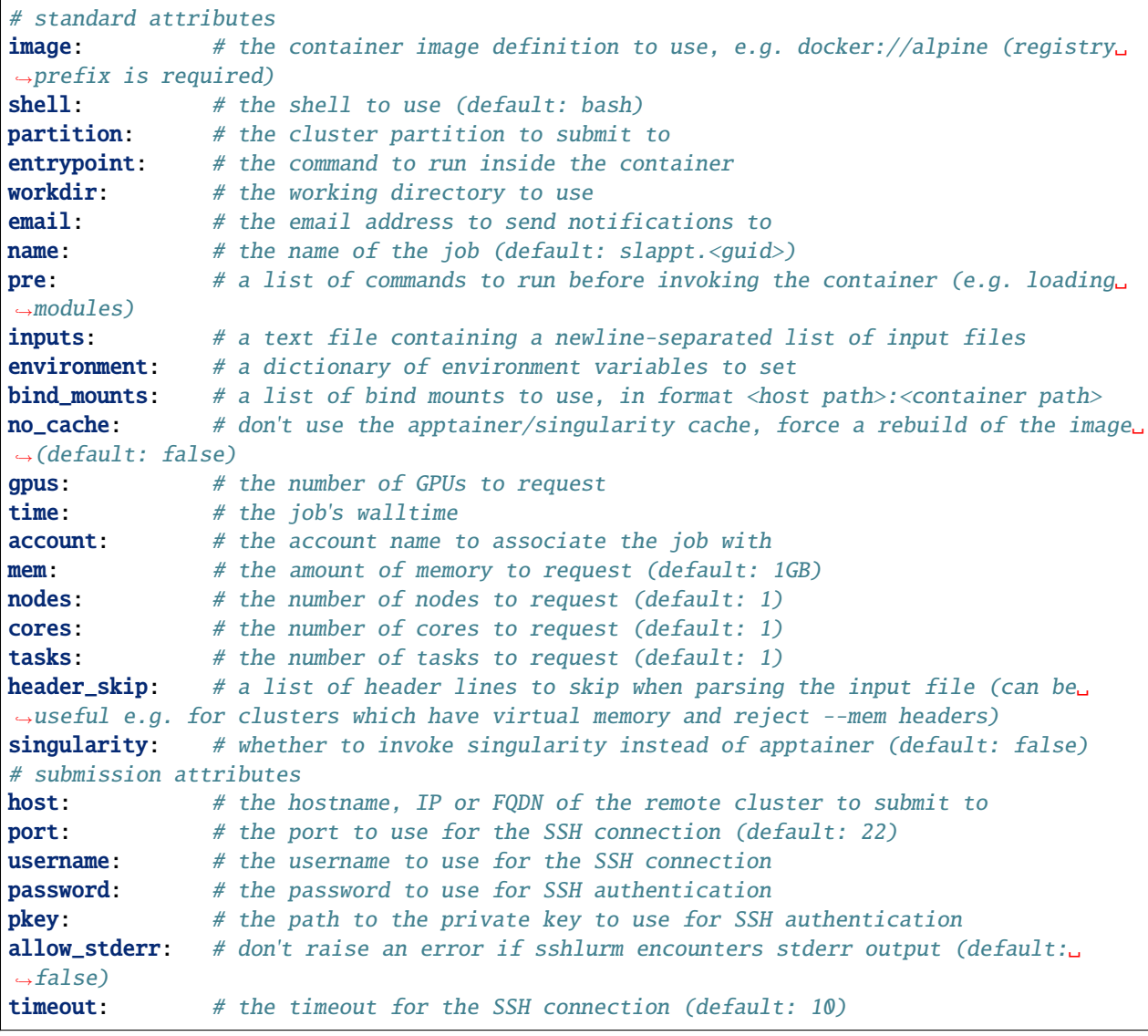

## **FIVE**

## **INDICES AND TABLES**

- <span id="page-14-0"></span>• genindex
- modindex
- search